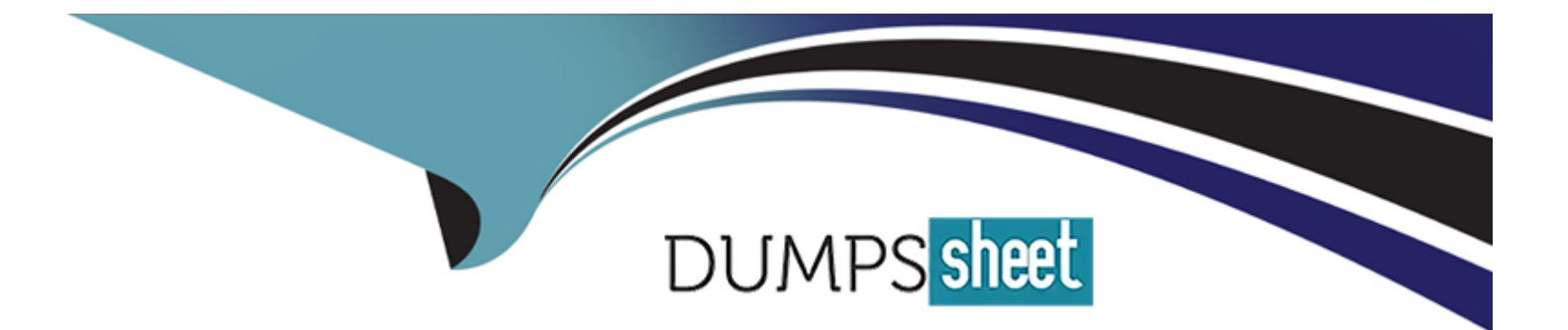

# **Free Questions for MS-721 by dumpssheet**

## **Shared by Johnson on 22-07-2024**

**For More Free Questions and Preparation Resources**

**Check the Links on Last Page**

## **Question 1**

#### **Question Type: Hotspot**

You have a Microsoft 365 E5 subscription that is linked to a Microsoft Entra tenant. The tenant contains the Microsoft Teams Rooms accounts shown in the following table.

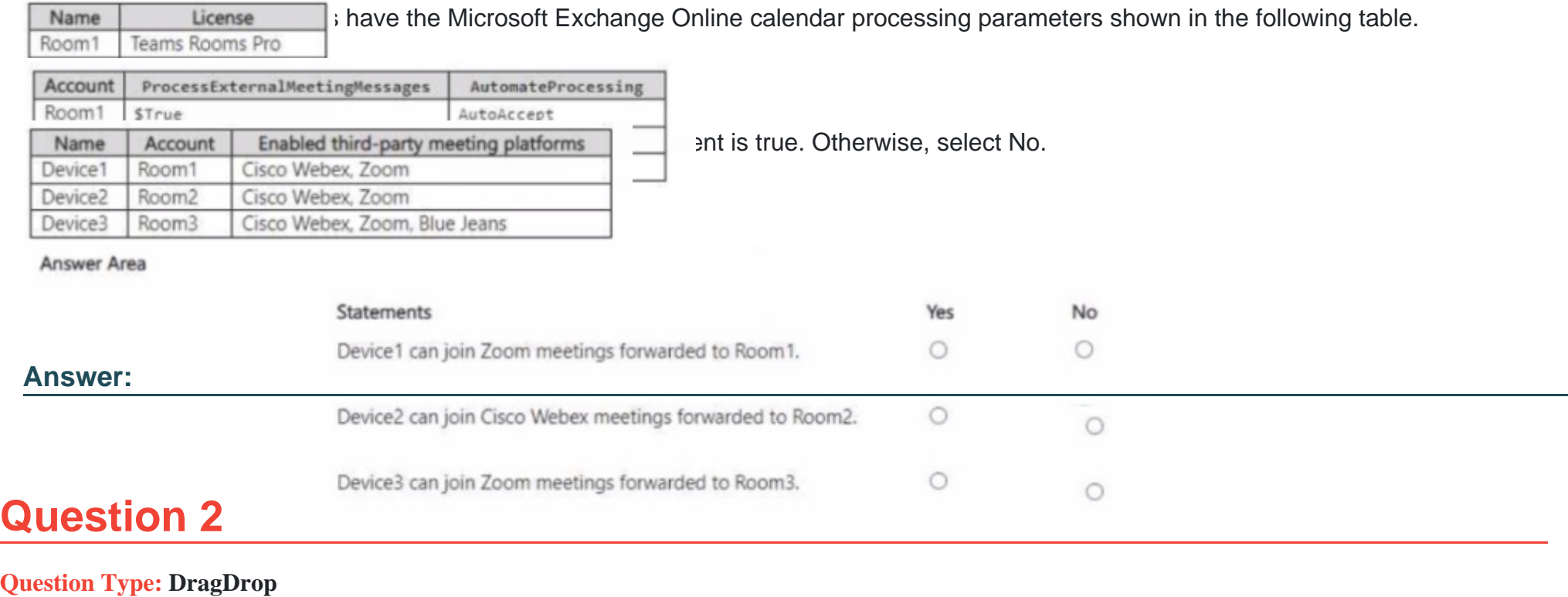

You have a Microsoft Teams deployment.

You plan to schedule the events shown in the following table.

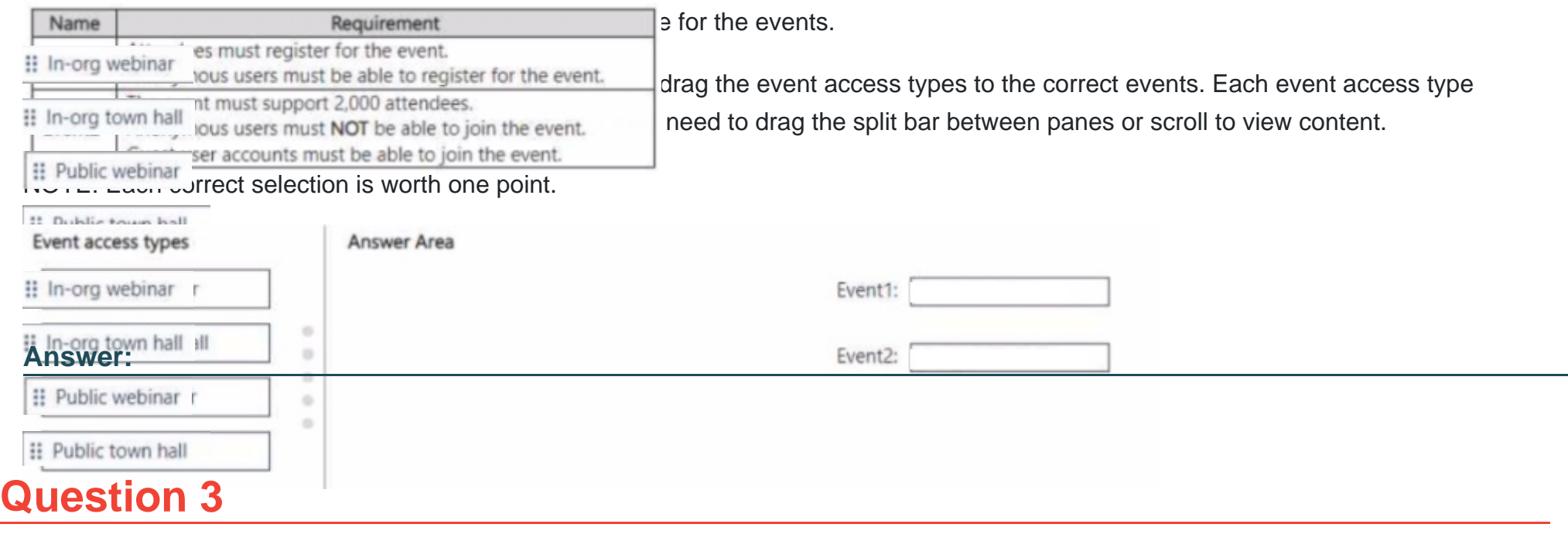

**Question Type: MultipleChoice**

You have a Microsoft Teams Phone deployment.

You need to configure users to include a toll free phone number as part of their meeting invites.

Which type of policy should you configure?

### Options:

### A- voice routing

- B- audio conferencing
- C- customization
- D- meeting

## Answer:

B

## Explanation:

Initial assignment of phone numbers that are included in the meeting invites for users

The phone numbers included in the meeting invites of users enabled for Audio Conferencing are defined in the TeamsAudioConferencingPolicy that's assigned to users. When a TeamsAudioConferencingPolicy is assigned to a user, all toll and tollfree phone numbers added in the policy are included in meeting invites for users who have that policy. If a user is assigned a TeamsAudioConferencingPolicy and there aren't any toll or toll-free phone numbers added to the policy, then in that case the phone numbers that appear in the meeting invites of these users are defined by the default conferencing toll phone number and the default conferencing toll-free phone number in each individual user's settings.

<https://learn.microsoft.com/en-us/microsoftteams/set-the-phone-numbers-included-on-invites-in-teams>

## **Question 4**

#### **Question Type: DragDrop**

Your company plans hosts a Microsoft Teams live event for a specific group of people.

As part of the initial setup, you need to assign roles to event group members. The members must perform the following tasks:

Invite attendees

Moderate Q&A

Start and stop the live event

What is the least privileged role that can perform each task? To answer drag the appropriate roles to the correct tasks. Each role may be used once, more than once, or not at all. You may need to drag the split bar between panes or scroll to view content.

NOTE: Each correct selection is worth one point.

Answer:

Explanation:

<https://www.uvm.edu/it/kb/article/teams-live-events/>

## Question 5

Question Type: Hotspot

You use Microsoft Teams live events.

You configure a live events policy as shown in the following exhibit.

Use the drop-down menus to select the answer choice that completes each statement based on the information presented in the graphic.

NOTE: Each correct selection is worth one point.

### Answer:

### Explanation:

<https://learn.microsoft.com/en-us/microsoftteams/teams-live-events/plan-for-teams-live-events>

## Question 6

#### Question Type: MultipleChoice

You have a Teams Phone deployment that contains a branch office.

You need to restrict toll bypass for a user based on the office in which the user is working during an inbound or outbound PSTN call.

What should you use?

## **Options:**

**A-** a voice routing policy

**B-** Local Media Optimization

**C-** Location-Based Routing

**D-** dial plans

**E-** a calling policy

## **Answer:**

E

## **Explanation:**

Calling policies in Teams

In Microsoft Teams, calling policies control which calling and call forwarding features are available to users. Calling policies determine whether a user can make private calls, use call forwarding or simultaneous ringing to other users or external phone numbers, route calls to voicemail, send calls to call groups, use delegation for inbound and outbound calls, and so on.

You can use the global (Org-wide default) policy that's created automatically or create and assign custom policies.

Calling policies include:

\* Prevent toll bypass and send calls through the PSTN

Turning on this setting sends calls through the Public Switched Telephone Network (PSTN) and incur charges rather than sending them through the network and bypassing the tolls. This setting is off by default.

<https://learn.microsoft.com/en-us/microsoftteams/teams-calling-policy>

## Question 7

Question Type: MultipleChoice

You have a Teams Phone deployment that uses Direct Routing and a legacy PBX.

You need to leverage the a PBX during outbound calls from scheduled Teams meeting.

What should you create?

Options:

A- an Audio Conferencing policy

B- an Audio Conferencing routing policy

#### **Answer:**

B

## **Explanation:**

Enable the routing of Teams meeting dial-out calls through Direct Routing

Teams meeting dial-out calls are initiated from within a meeting in your organization to PSTN numbers, including call-me-at calls and calls to bring new participants to a meeting.

To enable Teams meeting dial-out routing through Direct Routing to on-network users, you need to create and assign an Audio Conferencing routing policy called 'OnlineAudioConferencingRoutingPolicy'.

Note:

Direct Routing lets you connect a supported, customer-provided Session Border Controller (SBC) to Phone System. With this capability, you can configure on-premises Public Switched Telephone Network (PSTN) connectivity with Microsoft Teams client, as shown in the following diagram:

<https://learn.microsoft.com/en-us/microsoftteams/audio-conferencing-on-network>

<https://learn.microsoft.com/en-us/microsoftteams/direct-routing-plan>

## Question 8

Question Type: MultipleChoice

You have a Microsoft Teams Phone deployment that contains common area phones located in a public lobby.

You need to enable Advanced calling features on all the common area phones.

What should you configure from the Microsoft Teams admin center?

## **Options:**

**A-** a customization policy

**B-** a configuration profile

- **C-** a calling policy
- **D-** a policy package

### **Answer:**

B

## **Explanation:**

Set up common area phones for Microsoft Teams

Set policies for common area phones

Use policies to control which features are available to users on common area phones.

Set up Advanced calling on common area phones (optional)

By default, the basic calling experience will be on the common area phone's home screen, but you can turn on an advanced calling experience.

To use these advanced calling features on supported Teams phone device models, you can turn on the Advanced calling toggle in the Teams admin center or on your Teams phone device that is signed into your Teams Shared Devices account.

Turning on advanced calling capabilities requires you to purchase hardware models that can support all required capabilities.

1. Turn on Advanced calling in Teams admin center

2. Sign into the Teams admin center with a Microsoft 365 admin account.

3. From the left-side menu, navigate to Teams devices > Phones > and select the Configuration profiles tab.

4. From the list, select the configuration profile assigned to your common area phone.

5. Under the Calling settings section, find the Advanced calling toggle.

6. Turn on the toggle.

7. At the bottom of the page, select the Save button.

Incorrect:

Not C: Calling policies

Use calling policies to enable private calls, using call forwarding, or simultaneous ring on common area phones.

Note: A common area phone is typically placed in an area like a lobby or another area that is available to many people to make a call: a reception area, lobby, or conference phone. Common area phones are signed in with accounts tied to a Microsoft Teams Shared Devices license.

<https://learn.microsoft.com/en-us/microsoftteams/set-up-common-area-phones>

## Question 9

#### Question Type: Hotspot

You have a Microsoft Teams conference room named ConferenceRoom01.

You need to ensure that ConferenceRoom01 can be invited directly to third party online meetings by partner organizations.

How should you complete the PowerShell command? To answer, select the appropriate options in the answer area.

NOTE: Each correct selection is worth one point.

#### Answer:

Explanation:

[https://learn.microsoft.com/en-us/microsoftteams/rooms/third-party-join#step-3a-enable-third-party-meetings-on-teams-rooms-on](https://learn.microsoft.com/en-us/microsoftteams/rooms/third-party-join)[windows](https://learn.microsoft.com/en-us/microsoftteams/rooms/third-party-join)

## Question 10

Question Type: MultipleChoice

You have a Microsoft Teams deployment.

You plan to use a SkypeSettings.xml file to deploy Teams Rooms.

Which two actions can you perform in the file? Each correct answer presents a complete solution.

NOTE: Each correct selection is worth one point.

### **Options:**

**A-** Define the account sign-in credentials.

- **B** Allow remote control from personal devices.
- **C-** Automatically accept proximity-based meeting invitations.
- **D-** Enable the default video camera.

## **Answer:**

B, C

## **Explanation:**

Manage console settings with an XML configuration file

At startup, if a Microsoft Teams Rooms console finds an XML file named SkypeSettings.xml located at C:\Users\Skype\AppData\Local\Packages\Microsoft.SkypeRoomSystem\_8wekyb3d8bbwe\LocalState, it applies the configuration settings indicated by the XML file then deletes the XML file.

XML elements include:

\* <AllowRoomRemoteEnabled> Boolean

If true, room remote connections are allowed. Enabled by default.

\* <AutoAcceptProximateMeetingInvitations> Boolean

If true, proximity based meetings are automatically accepted. Disabled by default.

<https://learn.microsoft.com/en-us/microsoftteams/rooms/xml-config-file>

To Get Premium Files for MS-721 Visit

[https://www.p2pexams.com/products/ms-72](https://www.p2pexams.com/products/MS-721)1

For More Free Questions Visit [https://www.p2pexams.com/microsoft/pdf/ms-72](https://www.p2pexams.com/microsoft/pdf/ms-721)1